- 1. If you received a link from Watermark, you may use that to get into SLL and the activities.
- 2. If not, go to [sll.watermarkinsights.com](http://sll.watermarkinsights.com/) or the Clinical Experiences website: [https://www.minotstateu.edu/teu/clinical\\_experiences.shtml](https://www.minotstateu.edu/teu/clinical_experiences.shtml)
- 3. At the login screen enter the email that we have for you and then click Forget Password.

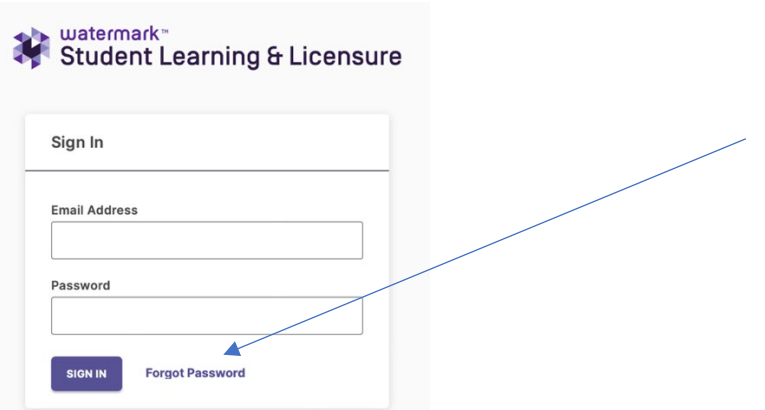

4. SLL will display this box so enter your email again.

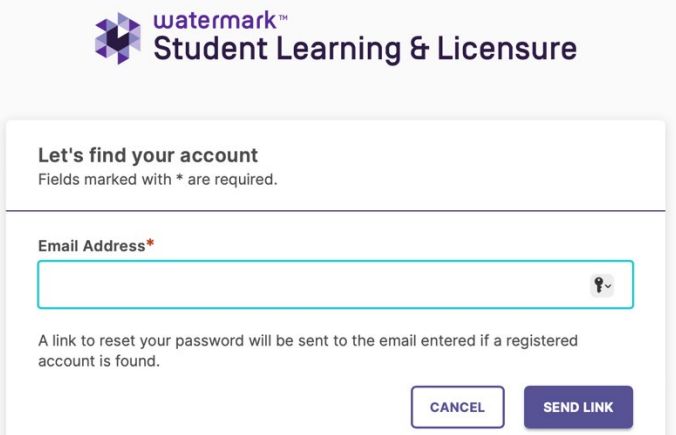

- 5. Login to your email and check for a password reset link. You will get to create a new password. If you lose it, you will need to click Forget Password.
- 6. Most of the emails come within 10 minutes. If they don't, please try again to make sure you didn't type something wrong. Please email [Deborah.ringham@minotstateu.edu](mailto:Deborah.ringham@minotstateu.edu) if you DON'T get an email.